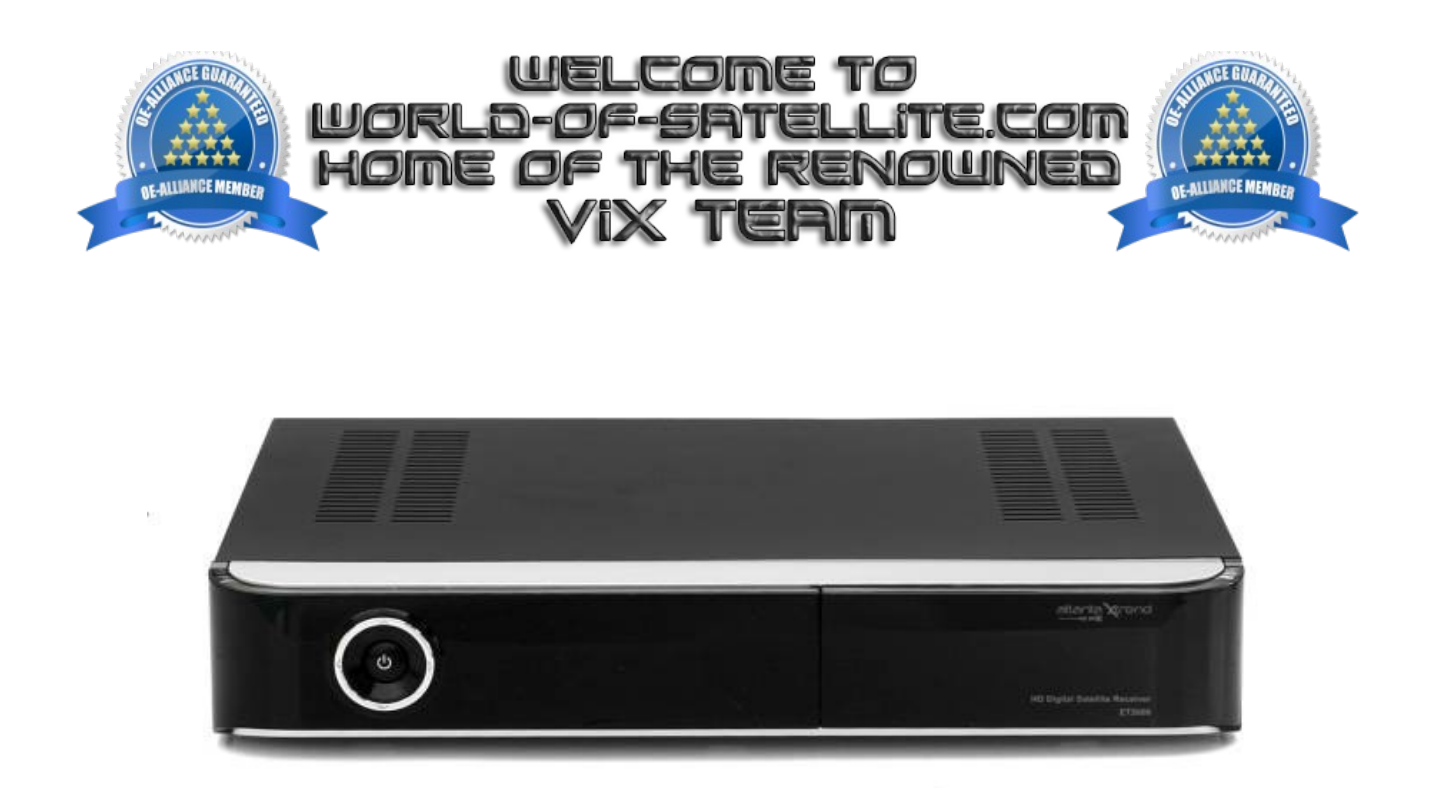

How to Flash a Xtrend ET5x00 series receiver by USB.

Items you need before we start.

- 1. A suitable USB stick formatted to FAT32. (Preferably no larger than 8GB in size to prevent compatibility issues while flashing the image).
- 2. Image of your choice
- 3. Compression software such as 7zip.
- 4. HP Format tool ( not essential but highly recommended )
- 5. Teracopy ( again not essential but highly recommended )
- 6. A clean pair of underpants, just in case things go wrong.

For this tutorial we will be using the latest OpenViX Image ( 3.0-793 ) which can be downloaded from [www.openvix.co.uk](http://www.openvix.co.uk/)

For links to the above mentioned software please see page two of this tutorial.

Preparation.

- 1. Format a USB stick to FAT32.
- 2. Download the image of your choice and extract it to your desktop.
- 3. Open the folder you extracted to your desktop, in this case named openvix-3.0.793 et5x00\_usb.zip , you will see another folder named et5x00, this is your image file. Copy the entire et5x00 folder directly to the USB stick.

Flashing the Receiver.

- Fully power the receiver down via the rocker switch at the rear of the receiver.
- Make sure no USB devices are plugged into the receiver at this point.
- Insert the USB stick containing the image files into one of the USB ports on the receiver.
- Power the receiver on from the rear rocker switch.
- You should see the orange and yellow LED's light up to signify that the receiver has detected a viable update on the USB stick.
- If you see the above LED's light up, press the UP button on the front panel of the receiver to initiate the flashing process, at this point the Green LED should also light up to confirm the receiver is being flashed.
- If successful the orange and yellow LED's will go out and the receiver will reboot it self.

The flashing process should take approximately two to four minutes to complete, while the receiver is being flashed it is vitally important that you DO NOT power the receiver down for any reason as this can cause serious and or permanent damage.

If you do not see the orange and yellow LED's light up when you reboot the receiver you may need to check that the file structure is correct on the USB stick or try formatting the USB stick ( try a different one ).

Please note.

you will always see the orange and yellow LED's light up if the receiver has detected a viable image to flash on the inserted media at bootup, It is perfectly safe and advisable to keep a image on your USB stick for backup reasons. The image will only be flashed to the receiver if you press the UP button when you see these LED's light up, if you dont press UP button the receiver will boot as normal.

Links to software mentioned in this tutorial

7zip <http://www.7-zip.org/>

Teracopy <http://codesector.com/teracopy>

HP format tool <http://www.pcworld.com/product/946261/hp-usb-disk-storage-format-tool.html>

This tutorial was brought to you by OpenViX in association with the OE-Alliance and world-ofsatellite.com

© Pheonix Team ViX 2013 – 2014.